# $biloba$  *C*/biloba  $C$  duo

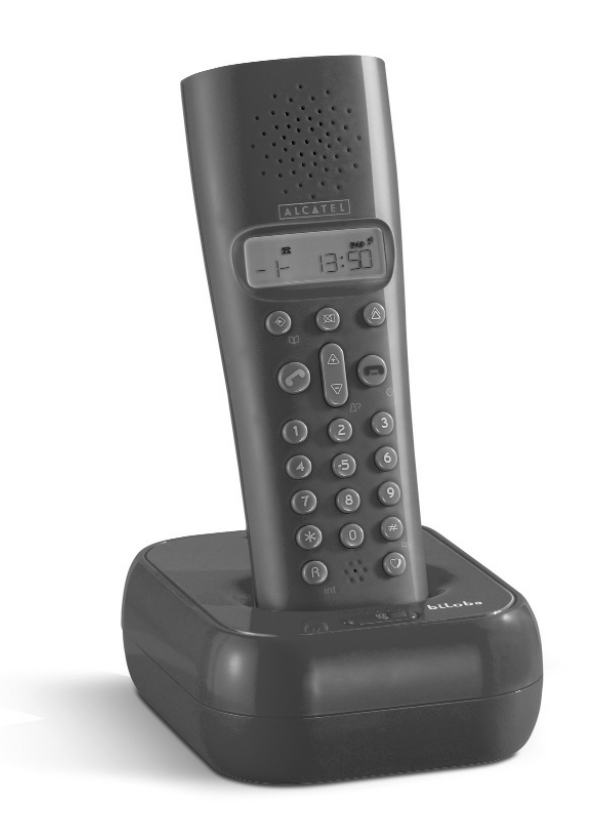

**Notice d'utilisation**

Selon le coffret que vous aurez acheté, vous trouverez les éléments suivants :

- 1 base,
- 1 combiné ou 2 combinés (version duo),
- 1 notice d'utilisation,
- 1 alimentation secteur pour la base,
- 1 alimentation secteur pour le chargeur (avec un connecteur rouge) (version duo).

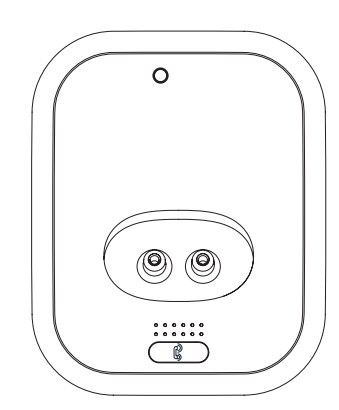

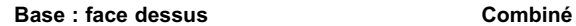

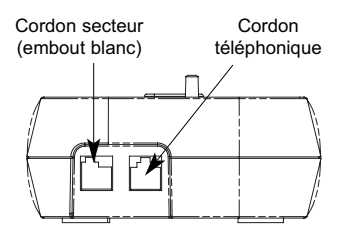

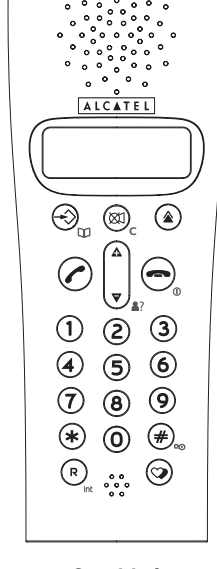

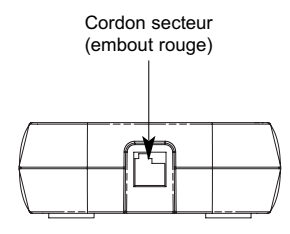

**Base : face arrière (schéma A) Chargeur : arrière (schéma B)**

#### **Les touches du combiné**

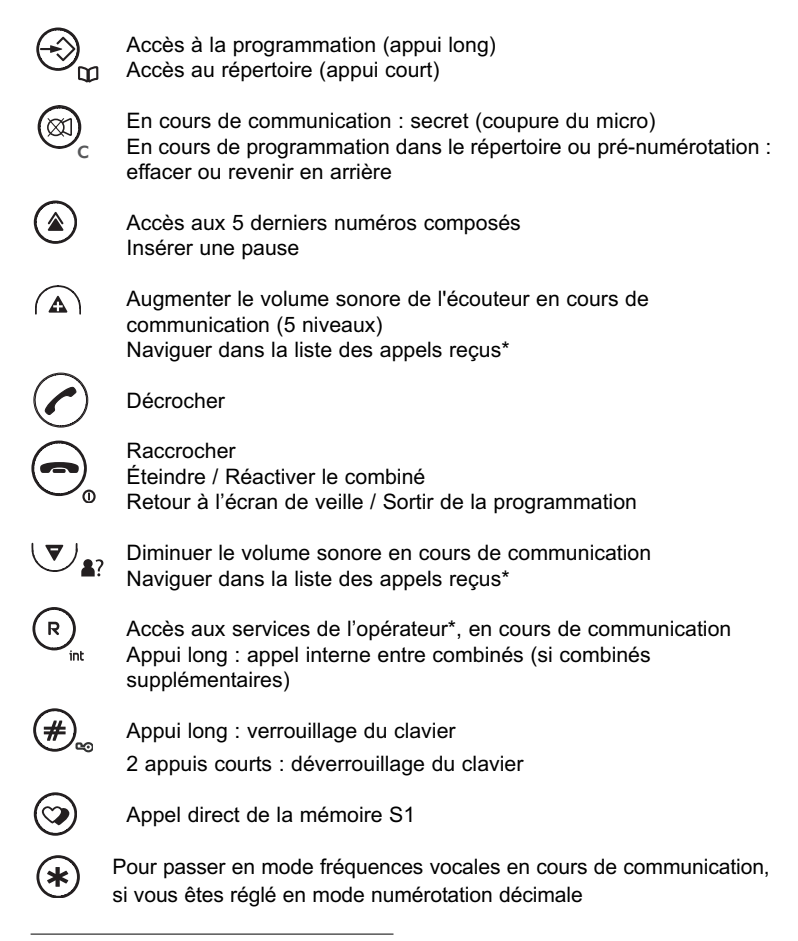

<sup>\*</sup> Sous réserve de disponibilité technique du service et de souscription d'un abonnement auprès de l'opérateur.

**La touche de la base**

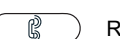

**4**

Rechercher un combiné (appui court) Associer / Ré-associer un combiné (appui long)

## **L'afficheur**

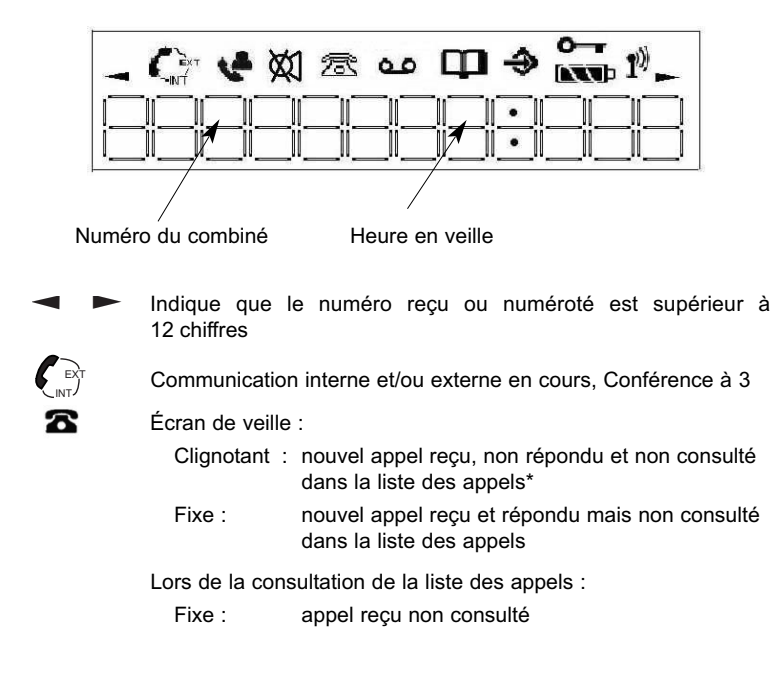

<sup>\*</sup> Sous réserve de disponibilité technique du service et de souscription d'un abonnement auprès de l'opérateur.

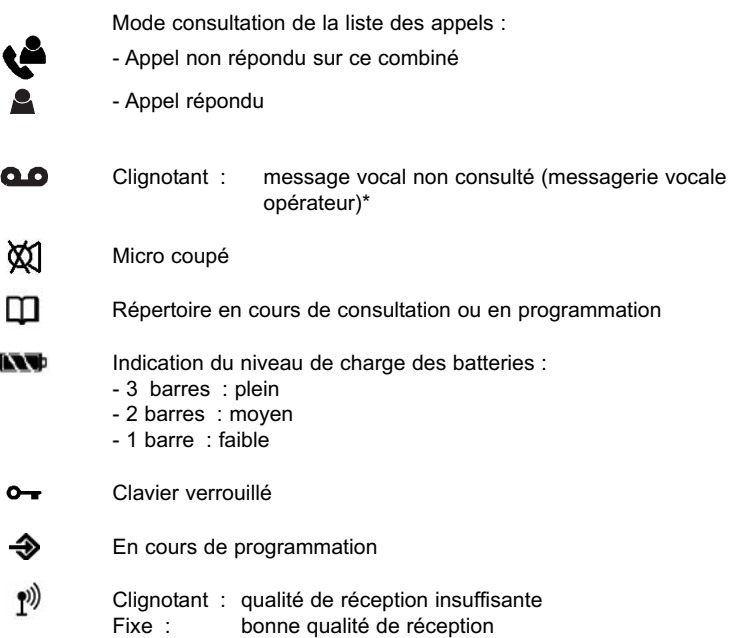

## **Voyant lumineux de la base**

**PROTE:** base ou chargeur raccordé au secteur Clignotant : - présence d'un message sur la messagerie vocale opérateur - appel en cours - arrivée d'un appel - association de combiné en cours

<sup>\*</sup> Sous réserve de disponibilité technique du service et de souscription d'un abonnement auprès de l'opérateur.

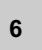

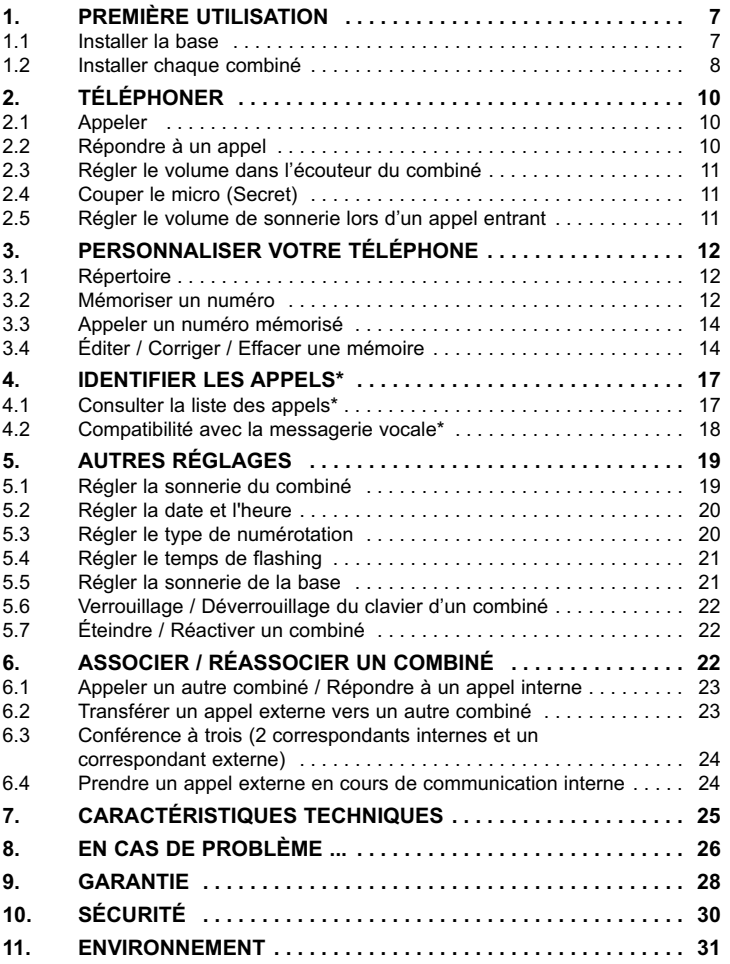

\* Sous réserve d'abonnement aux services "Messagerie vocale" et "Identification de l'appelant" de l'opérateur.

## **1. PREMIÈRE UTILISATION**

Votre téléphone sans fil est un équipement agréé à la norme DECT™\*, destiné à émettre et à recevoir des communications téléphoniques.

Le téléphone **Biloba** a été conçu et fabriqué pour être raccordé au réseau de télécommunications public français.

Ce téléphone nécessite une alimentation électrique pour fonctionner.

#### *1.1 INSTALLER LA BASE*

#### *1.1.1 Précautions d'emploi*

Comme pour toute liaison radio, la qualité de vos communications dépend de la position de la base, du combiné et de son environnement.

Votre téléphone sans fil DECT™ doit être placé à l'écart de toute zone de chaleur excessive (radiateurs, soleil...) et protégé des vibrations et de la poussière. Attention, ne mettez jamais votre téléphone en contact avec de l'eau ou d'autres liquides ou aérosols.

Pour limiter les risques d'interférences et favoriser la qualité de la réception, évitez en particulier d'installer la base à proximité immédiate : d'une fenêtre, d'une masse métallique, d'une surface en béton armé, d'une télévision, d'une chaîne Hi-Fi, d'un minitel, d'une lampe halogène, d'un tube fluorescent, d'une centrale d'alarme, d'un four à micro-ondes, de plaques chauffantes halogène, d'un ordinateur, etc.

Pour nettoyer votre poste, utilisez un chiffon antistatique légèrement humecté d'eau.

## *1.1.2 Raccorder la base*

 Connecter le cordon téléphonique et l'alimentation électrique comme indiqué à l'arrière de la base (schéma A page 2).

<sup>\*</sup> DECT est une marque déposée par ETSI.

- **8**
	- Brancher la prise téléphonique dans la fiche murale.
	- Connecter l'adaptateur secteur à une prise électrique 230 V/50 Hz.
		- 4Le voyant lumineux vert de la base s'allume et un bip est émis.

#### *1.1.3 Raccorder le (ou les) chargeur(s)*

- Brancher le connecteur rouge de chaque alimentation électrique au connecteur rouge situé à l'arrière du chargeur (schéma B page 2).
- Connecter chaque adaptateur secteur à une prise électrique 230 V/50 Hz.

**!** *Les alimentations électriques équipées de prise(s) rouge(s) se raccordent uniquement au(x) chargeur(s).*

## *1.2 INSTALLER CHAQUE COMBINÉ*

#### *Mise en place des batteries et première charge*

Lorsque la base est raccordée, insérer les batteries dans la trappe arrière de chaque combiné, en respectant le sens de polarité des batteries et attendre quelques dizaines de secondes que le combiné trouve la base.

Avant la première utilisation, nous vous conseillons de laisser chaque combiné en charge sur sa base ou son chargeur pendant 24 heures, afin d'optimiser les performances et la durée de vie des batteries.

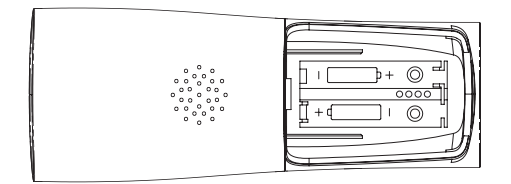

Insertion des batteries

Poser chaque combiné sur la base ou le chargeur. L'icone de batterie s'anime. La batterie est pleine quand l'icone s'arrête.

Prendre la ligne  $(\bullet)$  pour vérifier l'association du combiné à la base.

La tonalité confirme que le téléphone fonctionne.

Lorsque les batteries sont complètement déchargées, il se peut que l'écran, une fois le combiné reposé sur sa base, ne s'active qu'après quelques minutes.

**!** *Utiliser uniquement des BATTERIES RECHARGEABLES de caractéristiques identiques à celles fournies avec le produit. L'utilisation de piles non rechargeables ou non-conformes aux modèles préconisés risque d'endommager le produit. En cas de non-respect de cette recommandation, la responsabilité du constructeur ne pourra être engagée. Les batteries peuvent se fendre ou couler si elles sont mal insérées, ouvertes ou exposées à la chaleur. Ne pas jeter les batteries dans un feu : risque d'explosion.*

## **2. TÉLÉPHONER**

## *2.1 APPELER*

- Appuyer sur  $(\triangle)$
- Composer le numéro du correspondant.
	- ▶ L'appel est lancé.

ou

- Composer d'abord le numéro puis appuyer sur  $\bigcirc$
- $\bullet$  En cas d'erreur de composition, appuyer sur  $\bigcirc\limits_{\mathbb C}^\infty$  pour effacer.
	- 4La durée de communication s'affiche 5 secondes après la composition du dernier chiffre.
- Pour raccrocher en fin de communication, appuyer sur  $\bigodot$ .
	- 4Après avoir raccroché, la durée d'appel reste affichée quelques secondes en alternance avec le numéro composé.

En cours de communication, il est possible de consulter le répertoire en appuyant sur  $\leftrightarrow$ ) (voir chapitre 3.3).

## *2.2 RÉPONDRE À UN APPEL*

En cas d'abonnement au service d'identification de l'appelant, le numéro du correspondant s'affiche. Sinon l'afficheur indique "------------".

Le voyant lumineux de la base s'allume au rythme du train de sonnerie.

L'écran indique :  $\ell$ .

• Appuyer sur  $\odot$  pour répondre à l'appel.

## *2.3 RÉGLER LE VOLUME DANS L'ÉCOUTEUR DU COMBINÉ*

En cours de communication, il est possible d'augmenter ou de diminuer le son dans le combiné (5 niveaux).

- Appuyer sur  $\left(\bigwedge_{i=1}^{\infty}$  ou  $\left(\bigvee_{i=1}^{\infty}$ .
	- 4Le niveau s'affiche à l'écran.

## *2.4 COUPER LE MICRO (SECRET)*

- $\bullet$  Pour faire un aparté pendant la conversation, appuyer sur  $\left(\!\!\!\begin{array}{c}\infty\end{array}\!\!\!\right)_\mathbb{C}$ 
	- 4Votre correspondant ne vous entendra plus temporairement.
- $\bullet$  Pour désactiver la fonction secret, appuyer de nouveau sur  $\left(\!\!\!\begin{array}{c}\infty\end{array}\!\!\!\right)_\mathbb{C}$

## *2.5 RÉGLER LE VOLUME DE SONNERIE LORS D'UN APPEL ENTRANT*

- Avant de décrocher, appuyer sur  $\widehat{A}$  ou  $\bigcup_{\bullet}$  pour régler le volume.
- Pour sélectionner une autre sonnerie et régler définitivement le volume, reportez-vous au chapitre 5 "Autres réglages".

## **3. PERSONNALISER VOTRE TÉLÉPHONE**

#### *3.1 RÉPERTOIRE*

Il est possible de mémoriser pour chaque combiné 13 numéros dont 3 d'accès direct (sous les touches  $(1)$ ,  $(2)$  et  $(3)$ ).

Les 10 premières mémoires sont classées de 0 à 9. Les 3 mémoires directes sont intitulées S1, S2 et S3.

#### *3.2 MÉMORISER UN NUMÉRO*

Il n'est pas possible de mémoriser un nom associé à un numéro car l'afficheur est uniquement numérique.

#### *3.2.1 Pour les mémoires de 0 à 9*

- Appuyer 1 fois sur  $\bigotimes_{\mathfrak{Q}}$ .
	- 4Si aucun numéro n'est déjà programmé, l'afficheur indique : "------------".
- Faire un appui long (environ 3 secondes) sur  $(\star)$  pour entrer dans la programmation des mémoires.
	- $\blacktriangleright$  L'icone  $\bigoplus$  apparaît.
	- 4Le premier emplacement disponible apparaît et clignote. Par exemple : "0 -----------".
- Confirmer l'emplacement de la mémoire.
	- ▶ Par exemple : si "0 -----------" s'affiche et que ce choix vous convient, confirmer en tapant "0".
- Si cet emplacement ne vous convient pas :
	- ▶ Taper l'emplacement qui vous convient (un chiffre de 0 à 9).

- Entrer le numéro de téléphone que vous voulez enregistrer à cet emplacement.
- Pour corriger, appuyer sur  $(\boxtimes 1)$  et retaper le chiffre.
- Pour valider, faire un appui court sur  $(\star)$ .
	- ▶ Un bip est émis.

## *3.2.2 Pour mémoriser vos trois numéros préférés (sur les touches , et )*

C

- Appuyer 1 fois sur  $\bigotimes_{\mathfrak{Q}}$ .
- Faire un appui long sur  $\bigotimes_{\mathfrak{Q}}$ .
- Appuyer pendant plus de 3 secondes sur la touche  $(1)$ ,  $(2)$  ou  $(3)$ du clavier.
	- $\blacktriangleright$  L'afficheur indique : "S1-----------" (S2 pour la touche  $(2)$ , S3 pour la touche  $\circled{3}$ ).
- Entrer le numéro du correspondant.
- Pour corriger, appuyer sur  $\left(\bigotimes_{\mathbb{C}}\right)$  et retaper le chiffre.
- Pour valider, faire un appui court sur  $\bigotimes_{m}$ .
	- ▶ Un bip est émis.

Remarque : sans aucun appui pendant 10 secondes, l'afficheur revient au mode initial.

**!** *Pour sortir de la programmation à tout moment, appuyer sur*  $\bigodot$ 

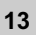

# *3.3 APPELER UN NUMÉRO MÉMORISÉ 3.3.1 Répertoire (mémoires de 0 à 9)* Faire un appui court sur  $\bigotimes_{\mathbf{p}}$ . • Avec les touches  $(\triangle)$  et  $(\bigvee_{\triangle}$ , consulter le répertoire. Une fois le numéro souhaité atteint, appuyer sur ( $\sim$ ) pour lancer l'appel. *3.3.2 Mémoires directes* Faire un appui long (environ 3 secondes) sur les touches  $(1)$ ,  $(2)$  ou  $(3)$ . 4Le numéro du correspondant s'affiche et l'appel est lancé directement. *3.3.3 Le numéro privilégié* La touche  $\circledcirc$  est un raccourci de la mémoire directe de la touche  $\circledcirc$  . Un appui court sur cette touche lance l'appel direct du correspondant. *3.4 ÉDITER / CORRIGER / EFFACER UNE MÉMOIRE 3.4.1 Pour le répertoire* Faire un appui court sur  $\bigotimes_{m}$ . Faire un appui long (environ 3 secondes) sur  $\bigotimes_{\mathsf{M}}$ .  $\blacktriangleright$  Les icones  $\bigoplus$  et  $\prod$  sont affichés. • Appuyer sur  $(\triangle)$  ou  $(\nabla)_\bullet$  jusqu'à atteindre le numéro souhaité ou appuyer sur le numéro de la mémoire (de 0 à 9). ▶ La position de la mémoire clignote suivie du numéro, par ex. : "**4** – 0123456789".

- Pour entrer dans cette mémoire, taper "4".
	- ▶ Le chiffre est maintenant en fixe, vous pouvez le modifier.
- Pour corriger, appuyer sur  $\circledR$ ) autant de fois que nécessaire et retaper le<br>numéro numéro.
- Pour se déplacer dans le numéro sans l'effacer, appuyer sur  $\left(\bigtriangledown_{\bullet}\right)$ .
- $\bullet$  Pour effacer tout le numéro, faire un appui long sur  $\left(\bigotimes_{\mathbb{C}}\right)$ .
	- ◆ Un bip est émis ; l'afficheur indique : "4 ——————————".
- Valider avec  $\bigotimes_{\mathfrak{Q}}$ .
- Pour revenir à l'écran de veille, appuyer sur  $\bigodot$ .

## *3.4.2 Pour les mémoires directes*

- Faire un appui court sur  $\bigotimes_{\mathfrak{m}}$ .
- Faire un appui long (environ 3 secondes) sur  $\bigotimes_{m}$ .
- Faire un appui long sur la touche  $(1)$  ,  $(2)$  ou  $(3)$  :
	- ▶ "S1", "S2" ou "S3" apparaissent en fixe suivi de leur numéro.
- Pour corriger, appuyer sur  $(\boxtimes l)$  autant de fois que nécessaire et retaper le numéro. C
- $\bullet$  Pour effacer tout le numéro, faire un appui long sur  $\textcircled{x}_\text{C}$ .
	- ◆ Un bip est émis ; l'afficheur indique : "S1 ———
- Valider avec  $\bigoplus_{\mathbf{p}}$ .
- **!** Pour sortir de la programmation, appuyer sur  $\bigodot_{\sim}$ .

## *3.4.3 Liste des numéros composés*

Les 5 derniers numéros composés sont mémorisés.

4Si la liste est vide, "-----------" apparaît.

- Pour accéder à la liste, appuyer sur  $.$ 
	- 4Le dernier numéro appelé s'affiche.
- Pour visualiser les autres numéros, appuyer sur  $\widehat{(\Delta)}$  ou  $\widehat{(\nabla)}_{\widehat{A}}$ .

Lorsque le numéro souhaité est atteint :

- Pour rappeler ce correspondant, appuyer sur  $\oslash$ . ou
- Pour effacer ce numéro, appuyer sur  $\left(\begin{smallmatrix} \boxtimes 0\\ \boxtimes \end{smallmatrix}\right)$ .
	- 4Un bip est émis et le numéro est effacé.

## **4. IDENTIFIER LES APPELS\***

Avec un abonnement au service d'identification de l'appelant, vous pouvez visualiser le numéro du correspondant avant de décrocher et en cours de communication (si vous êtes également abonné au service "2ème appel").

Avec le service d'identification, l'heure et la date sont automatiquement mises à jour.

Cependant, il est possible de faire la mise à l'heure manuellement (voir chapitre 5.2 "Régler la date et l'heure").

En cas d'appel non répondu, l'icone clignote sur l'afficheur.

La liste des appels permet de visualiser les numéros (si disponibles) ainsi que l'heure et la date d'appel des 10 derniers appels non répondus.

**!** *Les différents combinés sont indépendants les uns des autres : un appel répondu sur un combiné sera considéré comme non répondu sur les autres.*

## *4.1 CONSULTER LA LISTE DES APPELS\**

- Appuyer sur  $\widehat{A}$  et  $\bigtriangledown_{\bullet}$  pour faire défiler la liste.
	- 4L'icone s'affiche, si l'appel n'a pas été répondu sur ce combiné.
	- 4 s'affiche si l'appel a été répondu.
- Appuyer sur  $\bigotimes_{\mathbb{D}}$  pour connaître la date et l'heure d'appel

**Remarque** : En fin de liste, un bip est émis.

*Pour rappeler un correspondant de la liste des appels\**

- Lorsque le numéro est affiché, appuyer sur  $(\bullet)$  pour lancer l'appel.

<sup>\*</sup> Sous réserve d'abonnement aux services "Messagerie vocale" et "Identification de l'appelant" de l'opérateur.

#### *Pour effacer un numéro de la liste*

- $\bullet$  Lorsque le numéro est affiché, appuyer sur  $\left(\begin{smallmatrix}\infty\cr\infty\end{smallmatrix}\right)_{\mathsf{C}}$ 
	- 4Un bip est émis et le numéro est supprimé.

#### *Mémoriser un numéro de la liste des appels\**

Lorsque le numéro de la liste est affiché :

- Faire un appui long sur  $\bigotimes_{\mathbf{p}}$ 
	- 4Un numéro de 0 à 9 s'affiche à gauche de l'écran, correspondant au premier emplacement disponible sur le répertoire. Par exemple : "8----------".
- Confirmer l'emplacement de la mémoire en appuyant sur la touche correspondante. Par exemple, presser la touche  $(8)$ .
	- 4Le numéro de votre correspondant s'affiche automatiquement.
- Valider avec  $\bigotimes_{\mathfrak{Q}}$ .
	- ▶ Un bip est émis.
- Pour sortir de la programmation, appuyer sur  $\left(\rightleftharpoons\right)$ .

## *4.2 COMPATIBILITÉ AVEC LA MESSAGERIE VOCALE\**

Sous réserve d'abonnement auprès de votre opérateur, en cas de nouveau message vocal, l'icone  $\bullet\bullet$  apparaît sur l'écran et la LED de la base clignote.

Consulter votre opérateur pour connaître le numéro permettant de joindre le service.

Lorsqu'un message vocal a été consulté, l'icone **e d** est effacé.

<sup>\*</sup> Sous réserve d'abonnement aux services "Messagerie vocale" et "Identification de l'appelant" de l'opérateur.

## **5. AUTRES RÉGLAGES**

 $\sim$ 

Le menu de programmation est organisé de la façon suivante :

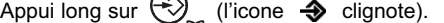

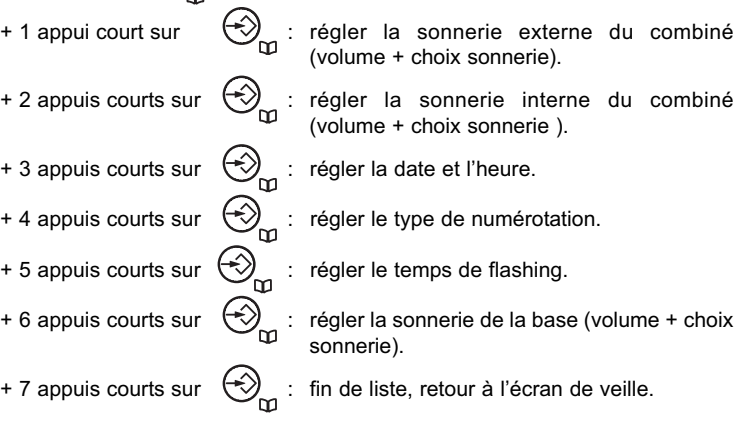

**!** *Vous pouvez à tout moment sortir de la programmation en*  $appyant sur$   $\bigodot$ .

## *5.1 RÉGLER LA SONNERIE DU COMBINÉ*

## *5.1.1 Sonnerie externe (pour les appels externes)*

- Faire un appui long sur  $\bigotimes_{\mathfrak{Q}}$  + un appui court sur  $\bigotimes_{\mathfrak{Q}}$ .
	- 4"-1- -1-" (volume 1, sonnerie 1) s'affiche (par exemple).
- Appuyer sur  $(\triangle)$  et  $(\nabla)_\bullet$ , pour choisir le volume de sonnerie (de 1 à 5 + OFF = sonnerie coupée).

- Puis appuyer sur les touches de  $\circled{1}$  à  $\circled{5}$  pour sélectionner une des 5 sonneries.
- Une fois le choix effectué, faire un appui court sur  $\bigotimes_{\infty}$ .

#### *5.1.2 Sonnerie interne (pour les appels internes)*

Le réglage suivant apparaît.

- 4"-3- -2-" (volume 3, sonnerie 2) s'affiche (par exemple).
- Appuyer sur  $\left(\bigwedge^{\bullet}$  et  $\left(\bigvee^{\bullet}_{\bullet}\right)^{\circ}$  pour choisir le volume de sonnerie (de 1 à 5 + sonnerie coupée).
- Puis appuyer sur les touches de  $(1)$  à  $(5)$  pour sélectionner une des 5 sonneries.
- Une fois le choix effectué, faire un appui court sur  $\bigotimes_{m}$ .

## *5.2 RÉGLER LA DATE ET L'HEURE*

Le réglage suivant apparaît.

- ▶ La date et l'heure s'affichent ; par exemple : "01-01 20:40".
- ▶ Le premier chiffre clignote.
- A l'aide du clavier, entrer successivement la date (jour-mois) et l'heure (heure:minutes).
- Une fois le choix effectué, faire un appui court sur  $\bigotimes_{\mathbf{m}}$ .

#### *5.3 RÉGLER LE TYPE DE NUMÉROTATION*

Le réglage suivant apparaît.

- 4"-1-" est affiché et clignote (numérotation en fréquences vocales).
- $\blacktriangleright$  L'icone  $\widehat{a}$  est affiché.
- Pour passer en mode de numérotation décimale et passer en mode -2-, appuyer sur  $\widehat{(\mathbb{A})}$  ou  $\widehat{(\mathbb{V})}_{\mathbb{A}^2}$ .
- Valider avec  $\bigotimes_{m}$ .

**!** *Sur le réseau public français, le mode de numérotation est "-1-" (fréquences vocales).*

## *5.4 RÉGLER LE TEMPS DE FLASHING*

Le réglage suivant apparaît.

- ▶ "-2-" est affiché (temps de flashing : 300ms).
- L'icone **a** est affiché.
- Pour passer à 100 ms, appuyer sur  $\widehat{A}$  pour sélectionner le chiffre "1".
- Valider avec  $\bigotimes_{m}$ .

**!** *Sur le réseau public français, le temps de flashing est "-2-" (300 ms).*

## *5.5 RÉGLER LA SONNERIE DE LA BASE*

Le réglage suivant apparaît (par exemple) :

- 4"-OFF- -2-" est affiché (volume coupé, sonnerie N° 2).
- Appuyer sur  $(A)$  et  $\bigcup_{\alpha}$  pour choisir le volume de sonnerie (de 1 à 5 + OFF = sonnerie coupée).
- Puis appuyer sur les touches de  $\circled{1}$  à  $\circled{5}$  pour sélectionner une des 5 sonneries.
- Une fois le choix effectué, faire un appui court sur  $\bigotimes_{m}$ .
	- ▶ L'afficheur revient en mode repos.

## *5.6 VERROUILLAGE / DÉVERROUILLAGE DU CLAVIER D'UN COMBINÉ*

Le verrouillage permet d'éviter les numérotations intempestives.

- Pour verrouiller, faire un appui long (plus de 3 secondes) sur  $\bigoplus_{\infty}$ .
	- L'icone O<sub>T</sub> est affiché.
- Pour déverrouiller, faire deux appuis courts successifs sur la touche .  $(\#)$ .<br>ഹ

## *5.7 ÉTEINDRE / RÉACTIVER UN COMBINÉ*

- Pour éteindre un combiné, lorsqu'il est en mode veille, faire un appui long (plus de 3 secondes) sur  $\bigodot$ .
- Pour le réactiver, faire un appui long (plus de 3 secondes) sur  $\left(\right)$ .

## **6. ASSOCIER / RÉASSOCIER UN COMBINÉ**

Lorsqu'un combiné n'est pas associé à la base, l'afficheur indique "------(clignotant).

Pour associer un combiné :

- Faire un appui très long (plus de 3 secondes) sur  $\bigotimes_{\mathsf{m}}$ 
	- $\blacktriangleright$  L'icone  $\blacktriangleright$  clignote.
	- 4"-------------" défilent de gauche à droite.
- Puis, faire un appui long sur la touche  $\begin{array}{|c|c|}\n\hline\n\end{array}$  de la base.
	- 4La base émet un bip et le voyant lumineux de la base clignote. Le combiné sera associé dans les 90 secondes suivant l'appui sur la touche de la base.
	- ▶ Une fois la base trouvée, l'afficheur indique "P- \_".
- Entrer un par un les 4 chiffres du code PIN : 0000.
- Appuyer sur  $\bigotimes_{\mathbb{O}}$  pour valider.

## *6.1 APPELER UN AUTRE COMBINÉ / RÉPONDRE À UN APPEL INTERNE*

#### *Appeler un combiné interne*

- Faire un appui long sur la touche  $\left(\bigcap_{i=1}^{\infty}$
- Saisir le numéro du combiné à appeler.

#### *Répondre à un appel interne*

Lorsque vous recevez un appel interne, l'écran affiche le numéro du combiné qui appelle et l'icone **INT** clignote.

Appuyer sur la touche  $(\bullet)$  pour répondre.

#### *6.2 TRANSFÉRER UN APPEL EXTERNE VERS UN AUTRE COMBINÉ*

Pour transférer un appel en cours avec un correspondant externe vers un autre combiné :

- Faire un appui long sur la touche  $\binom{\mathbb{R}}{\mathbb{R}}$ .
- Entrer le numéro du combiné que vous souhaitez appeler.
	- ▶ Le correspondant externe est mis en attente.

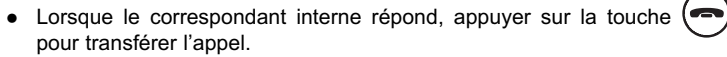

 Si le correspondant interne ne répond pas, faire de nouveau un appui long sur  $\overline{R}$  pour reprendre en ligne le correspondant externe.

## *6.3 CONFÉRENCE À TROIS (2 CORRESPONDANTS INTERNES ET UN CORRESPONDANT EXTERNE)*

Vous pouvez parler simultanément à un correspondant interne et à un correspondant externe.

Lorsque vous êtes en ligne avec un correspondant externe :

- Faire un appui long sur  $\left(\bigoplus_{i=1}^n\right)$ .
- Entrer le numéro du combiné que vous souhaitez appeler.
	- ▶ Le correspondant externe est mis en attente.
- Lorsque le correspondant interne décroche, appuyer brièvement sur la touche  $(*)$ 
	- $\blacktriangleright$  L'icone  $\left(\begin{smallmatrix} \text{EX}^{\text{T}} \\ \text{INT} \end{smallmatrix}\right)$  s'affiche.
- Si le correspondant interne ne décroche pas, faire un appui sur  $\binom{R}{r}$  pour reprendre le correspondant externe.

## *6.4 PRENDRE UN APPEL EXTERNE EN COURS DE COMMUNICATION INTERNE*

Lorsque vous êtes en conversation interne et que vous recevez un appel externe, un signal sonore est émis dans l'écouteur.

Pour prendre l'appel :

- Appuyer sur  $\bigodot$  pour raccrocher la communication interne.
- Appuyer sur  $(\bullet)$  pour prendre la communication externe.
	- 4La communication interne est interrompue et vous êtes en ligne avec votre correspondant extérieur.

# **7. CARACTÉRISTIQUES TECHNIQUES**

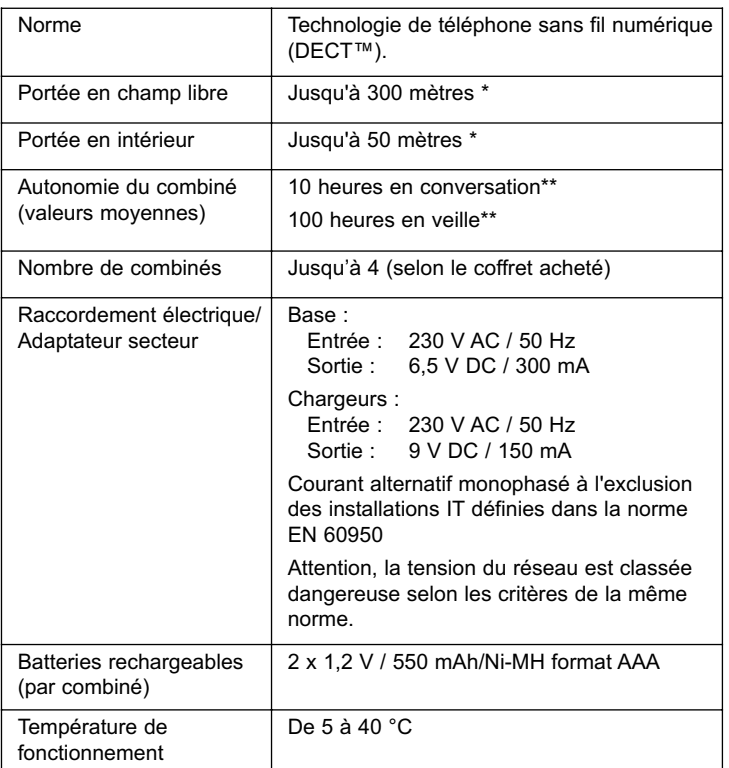

\* Variable en fonction de l'environnement.

\*\* Données à titre indicatif et dépendantes de la charge initiale des batteries.

## **8. EN CAS DE PROBLÈME ...**

D'une manière générale, en cas de problème, retirer les batteries de tous les combinés de l'installation et débrancher l'alimentation électrique de la base. Attendre environ 1 minute, puis rebrancher la base et réinsérer les batteries dans les combinés.

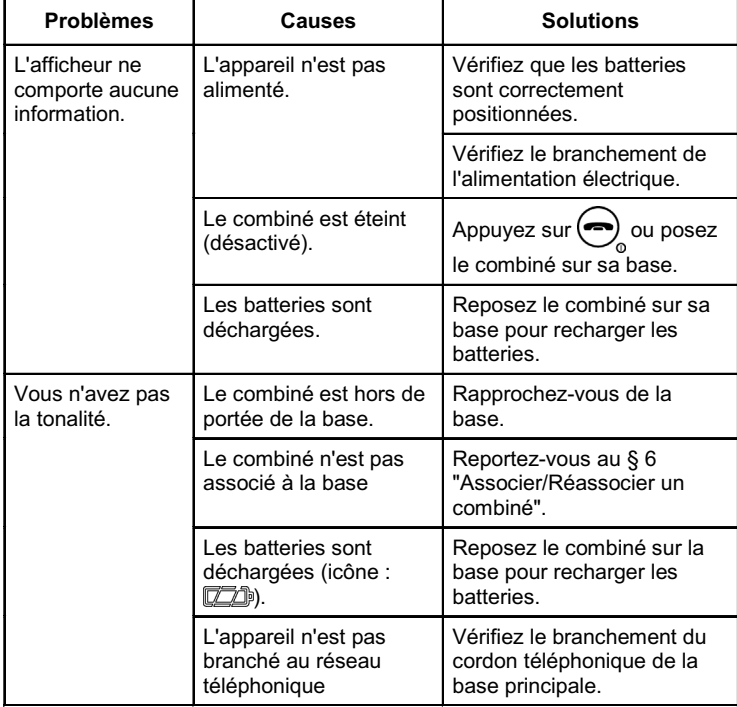

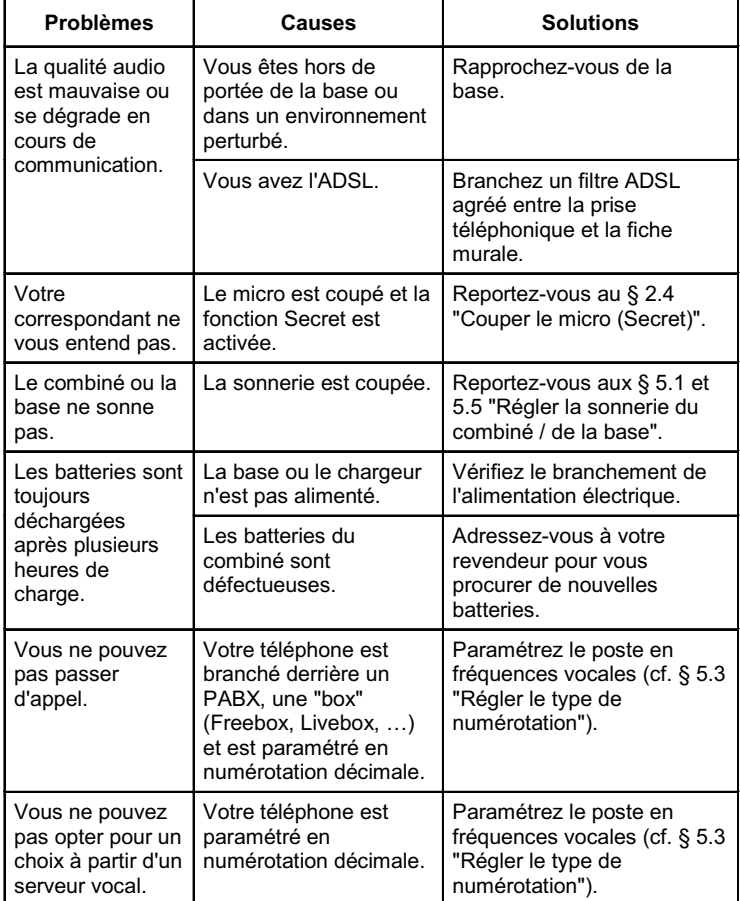

Toutefois, si le problème persiste, une assistance téléphonique est à votre disposition au numéro suivant : **0820 820 217** du lundi au samedi de 8 h 00 à 19 h 00 (appel facturé selon le tarif en vigueur).

Avant de contacter notre assistance téléphonique, merci de relever le numéro de série de votre téléphone, situé sous la base et commençant par "S/No :".

Par ailleurs, merci d'utiliser, pour nous contacter, un autre poste que celui pour lequel vous appelez et de garder celui-ci à portée de main pour d'éventuelles manipulations.

Le magasin où vous avez acheté votre téléphone est également en mesure de vous renseigner et d'assurer le service après vente.

#### **9. GARANTIE**

**Biloba 170** est un équipement agréé conformément à la réglementation européenne, attesté par le marquage CE.

Vous bénéficiez d'une garantie légale sur ce produit et pour toute information relative à cette garantie, veuillez vous adresser à votre revendeur.

Indépendamment de la garantie légale dont les produits bénéficient, le revendeur garantit la conformité des produits à leurs spécifications techniques pendant une durée de douze (12) mois, pièces et main-d'œuvre, à compter de la date figurant sur la preuve d'achat du produit. Il vous appartient donc de conserver votre facture ou votre ticket de caisse précisant la date d'achat du produit et le nom du revendeur. Néanmoins, si la garantie légale en vigueur dans votre pays excède douze (12) mois, la garantie légale est alors seule applicable. La pièce ou le produit non conforme sera réparé ou remplacé sans frais, par une pièce ou un produit identique ou au moins équivalent en termes de fonctionnalité et de performance. Si la réparation ou le remplacement s'avéraient impossibles, le produit vous serait remboursé ou échangé par un produit équivalent.

Le produit ou la pièce de rechange, qui peuvent être neufs ou reconditionnés, sont garantis soit pour une période de trois mois à compter de la réparation, soit jusqu'à la fin de la période de garantie initiale si cette dernière est supérieure à trois mois étant précisé que toute période d'immobilisation d'au moins sept (7) jours s'ajoutera à la durée de garantie qui restait à courir. Toute pièce ou produit renvoyé et remplacé devient la propriété du constructeur.

Toutefois, la présente garantie est exclue dans les cas suivants :

 une installation ou une utilisation non conforme aux instructions figurant dans ce guide ;

- un mauvais branchement ou une utilisation anormale du produit, notamment avec des accessoires non prévus à cet effet ;
- une usure normale ;
- le non-respect des normes techniques et de sécurité en vigueur dans la zone géographique d'utilisation ;
- produits ayant subi un choc ou une chute ;
- produits détériorés par la foudre, une surtension électrique, une source de chaleur ou ses rayonnements, un dégât des eaux, l'exposition à des conditions d'humidité excessive, ou toute autre cause extérieure au produit ;
- un entretien défectueux, une négligence ;
- une intervention, une modification ou une réparation effectuée par une personne non agréée par le constructeur ou le revendeur.

Cette garantie n'est pas exclusive de l'application de la garantie légale du pays dans lequel vous avez effectué l'achat ; c'est-à-dire pour la France, cette garantie légale s'applique vis-à-vis de votre vendeur dans les conditions prévues aux articles 1641 à 1649 du code civil.

Par ailleurs, en France, les règles suivantes s'appliquent au vendeur :

"Article. L. 211-4 du code de la consommation : Le vendeur est tenu de livrer un bien conforme au contrat et répond des défauts de conformité existant lors de la délivrance. Il répond également des défauts de conformité résultant de l'emballage, des instructions de montage ou de l'installation lorsque celle-ci a été mise à sa charge par le contrat ou a été réalisée sous sa responsabilité ;

Article L. 211-5 du code de la consommation : Pour être conforme au contrat, le bien doit :

1. Etre propre à l'usage habituellement attendu d'un bien semblable et, le cas échéant ; - correspondre à la description donnée par le vendeur et posséder les qualités que celui-ci a présentées à l'acheteur sous forme d'échantillon ou de modèle ; - présenter les qualités qu'un acheteur peut légitimement attendre eu égard aux déclarations publiques faites par le vendeur, par le producteur ou par son représentant, notamment dans la publicité ou l'étiquetage ;

2. Ou présenter les caractéristiques définies d'un commun accord par les parties ou être propre à tout usage spécial recherché par l'acheteur, porté à la connaissance du vendeur et que ce dernier a accepté ;

Article L. 211-12 du code de la consommation : L'action résultant du défaut de conformité se prescrit par deux ans à compter de la délivrance du bien ;

Article 1641 du code civil : Le vendeur est tenu de la garantie à raison des défauts cachés de la chose vendue qui la rendent impropre à l'usage auquel on la destine, ou qui diminuent tellement cet usage, que l'acheteur ne l'aurait pas acquise, ou n'en aurait donné qu'un moindre prix, s'il les avait connus ;

Article 1648 du code civil : L'action résultant des vices rédhibitoires doit être intentée par l'acquéreur, dans un bref délai, suivant la nature des vices rédhibitoires, et l'usage du lieu où la vente a été faite."

SOUS RESERVE DES DISPOSITIONS LEGALES, TOUTES GARANTIES AUTRES QUE CELLES DECRITES AUX PRESENTES SONT EXPRESSEMENT EXCLUES.

## **10. SÉCURITÉ**

En cas de danger, l'adaptateur secteur sert de dispositif de sectionnement de l'alimentation 230 V. Il doit donc être installé, par précaution, près de l'appareil et être facilement accessible. Pour couper le dispositif de la source d'alimentation primaire, l'adaptateur secteur doit être débranché de la prise 230 V AC 50 Hz.

En cas de défaillance de l'adaptateur secteur, ce dernier doit être remplacé par un modèle identique.

En l'absence d'alimentation secteur ou en cas de coupure secteur, le combiné sans fil n'est plus fonctionnel.

Vous ne pourrez pas passer ou recevoir des appels en cas d'urgence.

Pour cette raison, il est recommandé d'utiliser en complément un poste téléphonique conventionnel ne nécessitant pas de courant secteur.

#### **!** *Ne pas utiliser votre poste téléphonique pour signaler une fuite de gaz à proximité de cette fuite.*

En cas d'orage, il est préconisé de ne pas utiliser cet appareil.

Par la présente Thomson Telecom déclare que le téléphone sans fil DECT est conforme aux exigences essentielles et aux autres dispositions pertinentes de la directive 1999/5/CE.

Les certificats de conformité ont été signés et sont également disponibles sur demande.

 $C \in$ 

# **11. ENVIRONNEMENT**

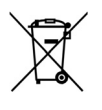

Ce symbole signifie que votre appareil électronique hors d'usage doit être collecté séparément et non jeté avec les déchets ménagers. Dans ce but, l'Union Européenne a institué un système de collecte et de recyclage spécifique dont les producteurs ont la responsabilité.

Cet appareil a été conçu et fabriqué avec des matériaux et des composants de haute qualité pouvant être recyclés et réutilisés. Les appareils électriques et électroniques sont susceptibles de contenir des éléments qui, bien qu'indispensables au bon fonctionnement du système, peuvent s'avérer dangereux pour la santé et l'environnement s'ils sont manipulés ou éliminés de manière incorrecte. Par conséquent, veuillez ne pas jeter votre appareil usagé avec les ordures ménagères.

Si vous êtes propriétaire de l'appareil, vous devez le déposer au point de collecte local approprié ou le remettre à votre vendeur contre l'achat d'un appareil neuf.

- Si vous êtes un utilisateur professionnel, référez vous aux instructions de votre fournisseur.
- Si l'appareil vous est loué ou remis en dépôt, contactez votre fournisseur de service.

*Aidez-nous à préserver l'environnement dans lequel nous vivons !*

Les piles ou batteries usagées de votre téléphone (s'il en est équipé) doivent être éliminées conformément à la réglementation en vigueur sur la protection de l'environnement. Veuillez vous conformer aux réglementations locales. Vous devez rapporter vos piles ou batteries à votre revendeur ou les déposer dans un centre de récupération prévu à cet effet.

Ne tentez pas d'ouvrir les piles ou batteries qui contiennent des substances chimiques. En cas de suintement ou de coulure, empêchez tout contact avec la peau et les muqueuses (les yeux, la bouche, le nez). Le cas échéant, rincez la partie atteinte pendant une vingtaine de minutes à l'eau courante et consultez d'urgence un médecin. Nettoyez le téléphone à l'aide d'un papier absorbant ou d'un chiffon sec et contactez votre revendeur pour changer vos piles ou batteries.

© Thomson Telecom 2006 - Reproduction interdite. Photo non contractuelle.<br>Le constructeur se réserve le droit de modifier les caractéristiques de ses produits en vue d'y apporter des<br>amélor at rethniques ou de respecter de Le constructeur se réserve le droit de modifier les caractéristiques de ses produits en vue d'y apporter des Le logo et le nom Alcatel sont des marques enregistrées d'Alcatel, utilisées sous licence par Thomson Telecom.© Thomson Telecom 2006 - Reproduction interdite. Photo non contractuelle. améliorations techniques ou de respecter de nouvelles réglementations. BILOBA et THOMSON sont des marques déposées.

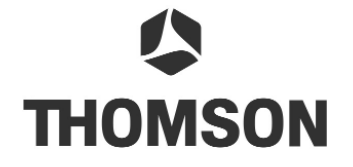

Thomson Telecom *Services commerciaux et marketing*

**Siège social : 46, quai Alphonse Le Gallo - 92100 Boulogne Billancourt - France**

**Société par Actions Simplifiée au capital de 130 037 460** € **- 390 546 059 RCS Nanterre**

Réf : 642-1062-7000 14/04/06 Réf : 642-1062-7000 14/04/06